## Managing and Approving Timesheets

Connect a Voice 1060 Kingsmill Pkwy, Columbus, OH 43229

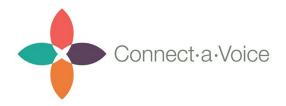

With Connect a Voice's Time Tracking feature a DSP's time is captured at the end of each completed shift. Time records can be reviewed once they have been submitted, and corrected if necessary.

The Timesheet section is located near the bottom of the navigation bar on the Connect a Voice administrative screen.

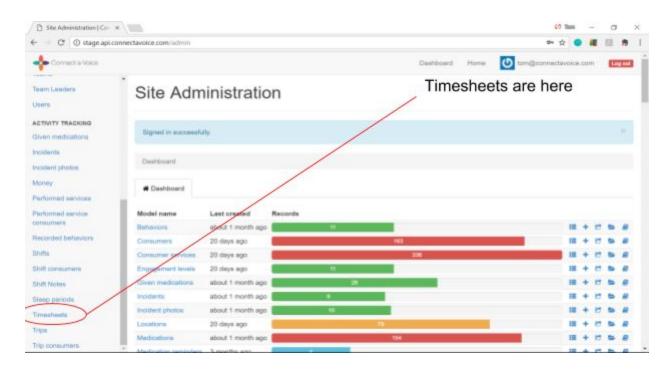

Once selected a list of Timesheets is shown. The list is shown by Staff (DSP), date and time of the shift, and the Consumer served. The first page also shows Engagement level, whether the Timesheet is approved and the number of hours worked.

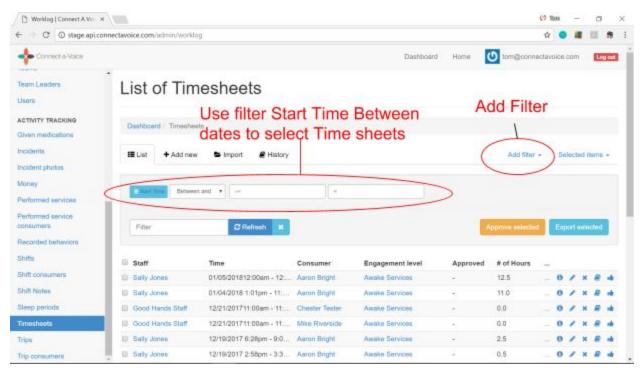

To limit the number of Timesheets selected - Team Leaders can use the Add Filter feature to specify a filter limit Time Sheets. In the example above the user is limiting the Timesheets selected to between a set of dates.

To set a filter for a timeframe, go to "Add Filter," select "Start Time" then click where it says "Date" and change it to "Between." Select your beginning and end dates to set a timeframe.

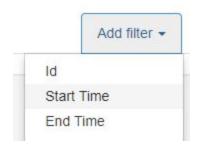

| End Time | Between and 🔻 | _00 | 80 |  |
|----------|---------------|-----|----|--|
|          | Date          |     |    |  |
|          | Between and   |     |    |  |
|          | Today         |     |    |  |

Team Leaders can now review the hours worked, Engagement level, and either approve the records or edit the Timesheets.

| 🗋 Worldog   Connect A Vii 🛛 X  |                      |                                   |                 |                          |               | 61               | These of | -       | -      | 0      | -     |
|--------------------------------|----------------------|-----------------------------------|-----------------|--------------------------|---------------|------------------|----------|---------|--------|--------|-------|
| E O O Not secure               | stage.api.connectavi | pice.com/admin/worklog?model_name | -worklog&ut18+- | /&P%58start_at%50%583489 | 0%50%58o%50=b | etween8d%58st    | 4        |         |        | E 1    |       |
| Connect - Voice                |                      |                                   |                 | Dash                     | board Home    | () tom@conn      | octavo   | Hole is | maa    |        | Log o |
| -                              |                      |                                   |                 |                          |               |                  |          |         |        |        |       |
| Team Leaders                   | List of              | Timesheets                        |                 |                          |               |                  |          |         |        |        |       |
| Jsers                          |                      |                                   |                 |                          |               |                  |          |         |        |        |       |
| ACTIVITY TRACKING              | Dashboard            | Timesheets                        |                 |                          |               |                  |          |         |        |        |       |
| Given medications              |                      |                                   |                 |                          |               |                  |          |         |        |        |       |
| ncidenta                       | III List 🔸           | Add new 🕒 Import 🖉 Histor         | ý               |                          |               | Add filter       | *        | 50      | lected | i item | s -   |
| noident photos                 |                      |                                   |                 |                          |               |                  |          |         |        |        |       |
| Money                          | that live            | Between and + December 19, 2017   | 4L 00:00        | muary 08, 2018 18:32     |               |                  |          |         |        |        |       |
| Performed aervices             | 1.00                 |                                   |                 |                          |               |                  |          |         |        |        |       |
| Performed service<br>consumers | Filter               | C Retresh                         | 1               |                          |               | Approve selected |          | East    | ort an |        |       |
| Recorded behaviors             | 1.0000               |                                   | 5               |                          |               |                  |          |         |        |        | ۲     |
| Shifts                         | Staff                | Time                              | Consumer        | Engagement level         | Approved      | # of Hours       | - 12     |         |        |        |       |
| Shift consumers                | B Sally Jones        | 01/05/201812:00am - 12:23pm       | Aaron Bright    | Awake Services           | +             | 12.5             |          | 0       | 1      | × 8    |       |
| Shift Notes                    | E Sally Jones        | 01/04/2018 1:01pm - 11:59pm       | Aaron Bright    | Assiste Services         |               | 11.0             |          | 0       | 11     |        |       |
| Sleep periods                  | E Sely Jones         | 12/19/2017 6:28pm - 9:00pm        | Aaron Bright    | Awake Services           |               | 2.5              |          | 0       | 1      |        |       |
| nmesheets                      | E Sally Jones        | 12/19/2017 2:58pm - 3:30pm        | Aaron Bright    | Awake Services           |               | 0.5              |          | 0       | 1 1    | K #    |       |
| Trips                          | 4 timesheets         |                                   |                 |                          |               |                  |          |         |        |        |       |
|                                |                      |                                   |                 |                          |               |                  |          |         |        |        |       |

To edit a Timesheet, the Team Leader selects the pencil icon for the Timesheet in question and is taken to the edit screen. Their Start Time or End Time can be adjusted. Note: it is good practice to document the change with a Note in the Note field.

| B Worklog   Connect A Vol 3            | ×                           |                           |         |          |      | 60 Team               | σ   | ×          |
|----------------------------------------|-----------------------------|---------------------------|---------|----------|------|-----------------------|-----|------------|
| € O C © Not secure                     | stage.api.connectavoice.com | admin/worklog/125/edit    |         |          |      | ŵ 🔍 🛋                 | 10  | <b>9</b> I |
| 💠 Connecti e Voice                     |                             |                           | De      | ishboard | Home | tom@connectavoice.com | Log | = j        |
| Team Loaders<br>Users                  | Edit Times                  | sheet 'Worklog            | g #125' |          |      |                       |     |            |
| ACTIVITY TRACKING<br>Given modications | Dashboard Timesher          | nts / Worklog #125 / Edit |         |          |      |                       |     |            |
| Incidents<br>Incident photos           | O Show / Edit               |                           | Approve |          |      |                       |     | -          |
| Money                                  | Staff                       | Sally Jones               |         |          |      |                       |     | - 1        |
| Performed services                     |                             | Optional.                 |         |          |      |                       |     |            |
| Performed service<br>consumers         | Start Time                  | December 19, 2017 18:28   | m       |          |      |                       |     |            |
| Recorded behaviore                     |                             | Required.                 |         |          |      |                       |     |            |
| Shifts                                 |                             |                           | -       |          |      |                       |     |            |
| Shift consumers                        | End Time                    | December 19, 2017 21:00   |         |          |      |                       |     |            |
| Shift Notes                            |                             | Optional.                 |         |          |      |                       |     |            |
| Steep perioda                          | Consumer                    | Aaron Bright              |         |          |      |                       |     |            |
| Timesheets                             |                             | Required.                 |         |          |      |                       |     |            |
| Trips                                  |                             |                           |         |          |      |                       |     |            |
| Trip consumers                         | Engagement level            | Awake Services            |         |          |      |                       |     |            |

If the Time records are correct, they can be Approved for billing purposes. Team Leaders can either select multiple Timesheet by checking their boxes and click the 'Approve selected' button, or click the 'thumbs up' icon to approve for individual Timesheets. Approved Time records will show with a check in the Approved field.

| - C O Not secure                                                                                                    |                                                                    |                                                                                  |                                          |                                                      |               |                            |                |         |
|----------------------------------------------------------------------------------------------------|--------------------------------------------------------------------|----------------------------------------------------------------------------------|------------------------------------------|------------------------------------------------------|---------------|----------------------------|----------------|---------|
| Connect & Voice                                                                                                    |                                                                    |                                                                                  |                                          | Das                                                  | hboard Home   | tom@con                    | nectavoice.com | Log out |
| ADMINISTRATION<br>Behaviors                                                                                                    | List of                                                            | Timesheets                                                                       |                                          |                                                      |               |                            |                |         |
| Consumers                                                                                                    | Time                                                               | sheets selected                                                                  | for An                                   | proval                                               |               |                            |                |         |
| Consumer services                                                                                                    | Dashboard / Ti                                                     |                                                                                  |                                          | provai                                               |               |                            |                |         |
| Ingagement levels                                                                                                    |                                                                    |                                                                                  |                                          |                                                      |               |                            |                |         |
| ocations                                                                                                    | III List + A                                                       | dd new 🔎 Import 🛛 🖉 History                                                      | ý                                        | To Am                                                | DECLA         | Add filte                  | r - Selected i | items - |
|                                                                                                    | 103350 (000 <u>1355</u> 0                                          |                                                                                  |                                          | I O AD                                               | prove         |                            |                |         |
| Andications                                                                                                    |                                                                    | /                                                                                |                                          | То Ар                                                | prove         |                            |                |         |
|                                                                                                    | The Test                                                           | Byween and • December 10, 2017                                                   | 18:55 Ja                                 | 10 AP                                                | prove         |                            |                |         |
| Medication reminders                                                                                                    |                                                                    | Bytween and • December 18, 2017                                                  | të.05                                    |                                                      | prove         |                            |                |         |
| Nedications<br>Nedication reminders<br>Providers<br>Provider Admins                                                                          | Files                                                              | Exheren and • December 19, 2017                                                  | 18.05 Ja                                 |                                                      | prove         | Approve sales              | Esport and     | ncind   |
| Vedication reminders<br>Providers                                                                                                    |                                                                    |                                                                                  | 18:55 Ja                                 |                                                      | prove         | Арртин забаер              | Esport and     | ncted   |
| Nedication reminders<br>Yoviders<br>Yovider Admins<br>Iervices                                                                               |                                                                    |                                                                                  | taao Ja                                  |                                                      | Approved      | Approve selecto            | Export and     | ected   |
| fedication reminders<br>roviders<br>rovider Admins<br>envices<br>envice categories                                                           | Fiber                                                              | S Retroch 🗙                                                                      | I.                                       | nuary 08, 2018 18:55                                 |               |                            |                |         |
| fedication reminders<br>hoviders<br>hovider Admins<br>lervices<br>lervice categories<br>itaff assignments                                    | Files                                                              | S Retresh X                                                                      | Consumer                                 | Engagement level                                     | Approved      | # of Hours                 | -              |         |
| fedication reminders<br>hoviders<br>hovider Admins<br>lervices<br>lervice categories<br>kuff assignments<br>kuff assignments<br>kuff members | Files                                                              | C Retwol X<br>Time<br>01/05/201812:00am - 12:23pm                                | Consumer<br>Aaron Bright                 | Engagement level<br>Awake Services                   | Approved      | # of Hours<br>12.5         | -              |         |
| Medication reminders<br>Yoviders<br>Yovider Admins                                                                                           | Files<br><b>Bateff</b><br><b>Sally Jones</b><br><b>Sally Jones</b> | C Retwoh X<br>Time<br>01/05/201812:00am - 12:23pm<br>01/04/2018 1:01pm - 11:59pm | Consumer<br>Aaron Bright<br>Aaron Bright | Engagement level<br>Awake Services<br>Awake Services | Approved<br>- | # of Hours<br>12.5<br>11.0 |                |         |

## **Deleting Timesheets**

If you need to delete a timesheet, you can simply click the X icon on the timesheet.

| Staff       | Time                        | Consumer       | Engagement level | <ul> <li>Approved</li> </ul> | # of Hours |  |
|-------------|-----------------------------|----------------|------------------|------------------------------|------------|--|
| Sally Jones | 03/20/2018 01:51pm - in pro | Mike Riverside | Awake Services   |                              |            |  |

The system will ask you to confirm the delete. You can click "Yes I am Sure" to delete the time record.